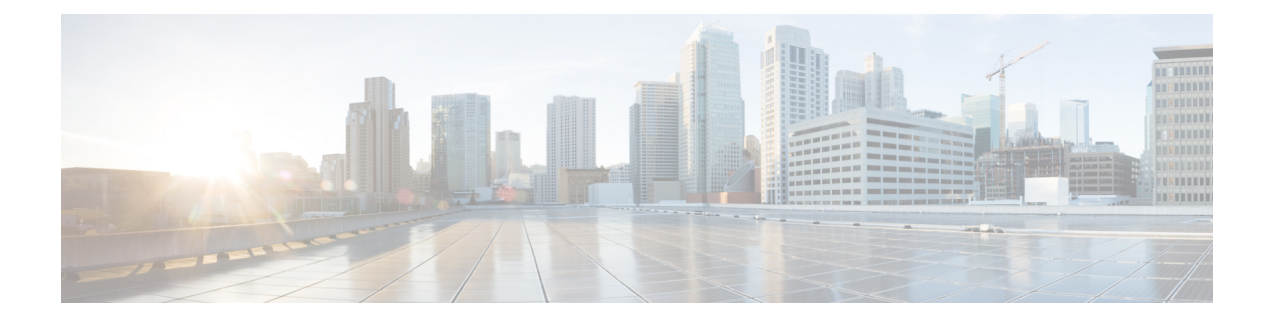

# **Firmware Management**

- Firmware [Management](#page-0-0) for Cisco UCS S3260 Systems, on page 1
- Firmware Upgrades through Chassis [Firmware](#page-1-0) Packages in Chassis Profiles , on page 2
- Direct Firmware Upgrade on S3260 Chassis and Server [Endpoints,](#page-7-0) on page 8

# <span id="page-0-0"></span>**Firmware Management for Cisco UCS S3260 Systems**

Cisco UCS uses firmware obtained from and certified by Cisco to support the endpoints in a Cisco UCS domain. Each endpoint is a component in the Cisco UCS domain that requires firmware to function.

*Cisco UCS Manager Firmware Management Guide, Release 3.2* provides detailed information about the complete firmware management process. Additionally, beginning with Cisco UCS Manager Release 3.1(2), you can upgrade the firmware of Cisco UCS S3260 chassis components by defining a chassis firmware policy and including it in the chassis profile associated with a Cisco UCS S3260 chassis.

You can upgrade a Cisco UCS domain with a S3260 chassis and servers through Cisco UCS Manager in the following ways:

- Upgrade infrastructure components through Auto Install—You can upgrade the infrastructure components, such as the Cisco UCS Manager software and the fabric interconnects, in a single step by using Auto Install. *Cisco UCS Manager Firmware Management Guide, Release 3.2* provides detailed information about the Auto Install process.
- Upgrade chassis through one of the following:
	- Upgrade chassis components through Auto Install—Beginning with Cisco UCS Manager Release 3.2(3), you can upgrade the firmware of Cisco UCS S3260 chassis components in a single step by using Auto Install.
	- Upgrade chassis through chassis firmware packages in chassis profiles—This option enables you to upgrade all chassis endpoints in a single step. The chassis endpoints that you can upgrade through a chassis firmware package are:
		- Chassis Adapter
		- Chassis Management Controller
		- Chassis Board Controller
		- Local Disk

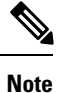

You can upgrade local disks in the chassis through a chassis firmware package. Upgrade the local disks in a server through a host firmware package.

```
• SAS Expander
```
- Upgrade servers through firmware packages in service profiles—This option enables you to upgrade all server endpoints in a single step, reducing the amount of disruption caused by a server reboot. You can combine this option with the deferred deployment of service profile updates to ensure that server reboots occur during scheduled maintenance windows. The server endpoints that you can upgrade through a host firmware package are:
	- CIMC
	- BIOS
	- Board Controller
	- Storage Controller
	- Local Disk
	- NVMe in SIOC
	- Third-party adapter in SIOC

*Cisco UCS Manager Firmware Management Guide, Release 3.2* provides detailed information about upgrading server endpoints through host firmware packages.

You can also directly upgrade the firmware at each infrastructure, chassis, and server endpoint. This option enables you to upgrade many infrastructure, chassis, and server endpoints directly, including the fabric interconnects, SAS expanders, CMCs, chassis adapters, storage controllers, and board controllers. However, direct upgrade is not available for all endpoints, including the storage controller, HBA firmware, HBA option ROM and local disk.

This chapter explains the following newly introduced firmware management capabilities for the Cisco UCS S3260 system:

- Upgrading firmware through chassis firmware packages in chassis profiles
- Directly upgrading firmware on Cisco UCS S3260 chassis and server endpoints

# <span id="page-1-0"></span>**Firmware Upgrades through Chassis Firmware Packages in Chassis Profiles**

Cisco UCS Manager Release 3.1(2) introduces support for chassis profiles and chassis firmware packages on Cisco UCS S3260 chassis. You can upgrade the firmware of Cisco UCS S3260 chassis endpoints by defining a chassis firmware package and including it in the chassis profile associated with a chassis. You cannot manually upgrade the firmware of a chassis that is associated with a chassis profile.

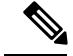

**Note**

If any chassis component is in the failed state, chassis profile association fails. Cisco recommends bringing the chassis component back up before continuing with chassis profile association. To continue association without bringing the chassis component back up, exclude the component before association.

You cannot upgrade the firmware on a server through chassis profiles. Upgrade the firmware on servers through service profiles.

Servers in a chassis are automatically powered down before the chassis upgrade process begins.

## **Chassis Firmware Package**

This policy enables you to specify a set of firmware versions that make up the chassis firmware package (also known as the chassis firmware pack). The chassis firmware package includes the following firmware for chassis endpoints:

- **Chassis Adapter**
- **Chassis Management Controller**
- **Chassis Board Controller**
- **Local Disk**

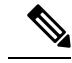

**Note Local Disk** is excluded by default from the chassis firmware package.

• **SAS Expander**

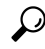

You can include more than one type of firmware in the same chassis firmware package. For example, a chassis firmware package can include both board controller firmware and chassis adapter firmware for two different models of adapters. However, you can only have one firmware version with the same type, vendor, and model number. The system recognizes which firmware version is required for an endpoint and ignores all other firmware versions. **Tip**

You can also exclude firmware of specific components from a chassis firmware package either when creating a new chassis firmware package or when modifying an existing chassis firmware package. For example, if you do not want to upgrade the board controller firmware through the chassis firmware package, you can exclude board controller firmware from the list of firmware package components.

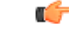

**Important** Each chassis firmware package is associated with one list of excluded components.

The chassis firmware package is pushed to all chassis associated with chassis profiles that include this policy.

This policy ensures that the chassis firmware is identical on all chassis associated with chassis profiles that use the same policy. Therefore, if you move the chassis profile from one chassis to another, the firmware

versions are maintained. Also, if you change the firmware version for an endpoint in the chassis firmware package, new versions are applied to all the affected chassis profiles immediately.

For a chassisfirmware package to take effect, include this policy in a chassis profile, and associate that chassis profile with a chassis.

This policy is not dependent upon any other policies. Ensure that the appropriate firmware has been downloaded to the fabric interconnect. If the firmware image is not available when Cisco UCS Manager is associating a chassis with a chassis profile, Cisco UCS Manager ignores the firmware upgrade and completes the association.

## **Stages of a FirmwareUpgrade through Chassis Firmware Packages in Chassis Profiles**

You can use the chassis firmware package policies in chassis profiles to upgrade chassis firmware.

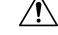

**Caution**

If you modify a chassisfirmware package by adding an endpoint or changing firmware versionsfor an existing endpoint, Cisco UCS Manager upgradesthe endpoints after you acknowledge the change by clicking **Pending Activities**. This process disrupts data traffic to and from the chassis.

#### **New Chassis Profile**

For a new chassis profile, this upgrade takes place over the following stages:

## **Chassis Firmware Package Policy Creation**

During this stage, you create the chassis firmware package.

#### **Chassis Profile Association**

During this stage, you include the chassis firmware package in a chassis profile, and then associate the chassis profile with a chassis. The system pushes the selected firmware versions to the endpoints. The chassis must be reacknowledged to ensure that the endpoints are running the versions specified in the firmware package.

#### **Existing Chassis Profile**

For chassis profiles that are associated with a chassis, Cisco UCS Manager upgrades the firmware after you acknowledge the change by clicking **Pending Activities**.

## **Effect of Updates to Firmware Packages in Chassis Profiles**

To update firmware through a chassis firmware package in a chassis profile, you need to update the firmware in the package. What happens after you save the changes to a firmware package depends upon how the Cisco UCS domain is configured.

The following table describes the most common option for upgrading chassis with a firmware package in a chassis profile.

Ш

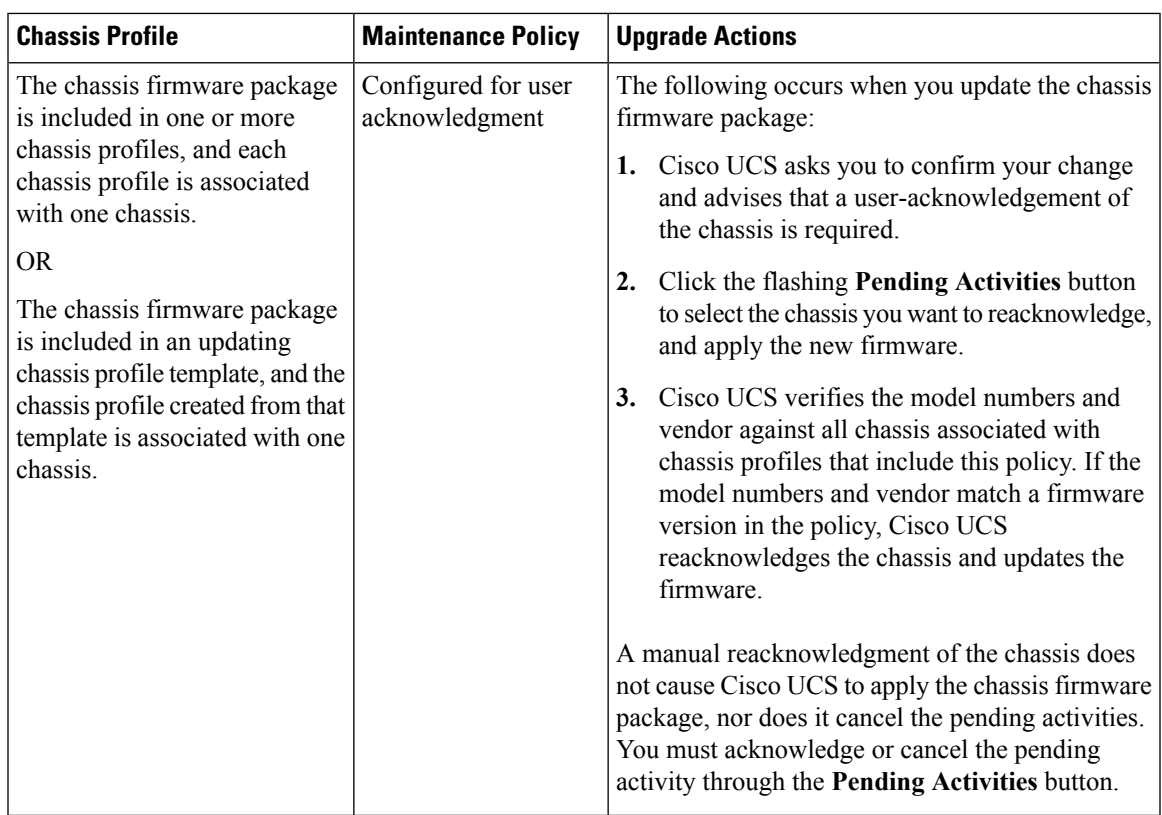

## <span id="page-4-0"></span>**Creating or Updating a Chassis Firmware Package**

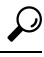

You can include more than one type of firmware in the same chassis firmware package. For example, a chassis firmware package can include both board controller firmware and chassis adapter firmware for two different models of adapters. However, you can only have one firmware version with the same type, vendor, and model number. The system recognizes which firmware version is required for an endpoint and ignores all other firmware versions. **Tip**

You can also exclude firmware of specific components from a chassis firmware package either when creating a new chassis firmware package or when modifying an existing chassis firmware package.

Ú

**Important**

Each chassis firmware package is associated with one list of excluded components, which is common across all firmware packages.

## **Before you begin**

Ensure that the appropriate firmware was downloaded to the fabric interconnect.

#### **Procedure**

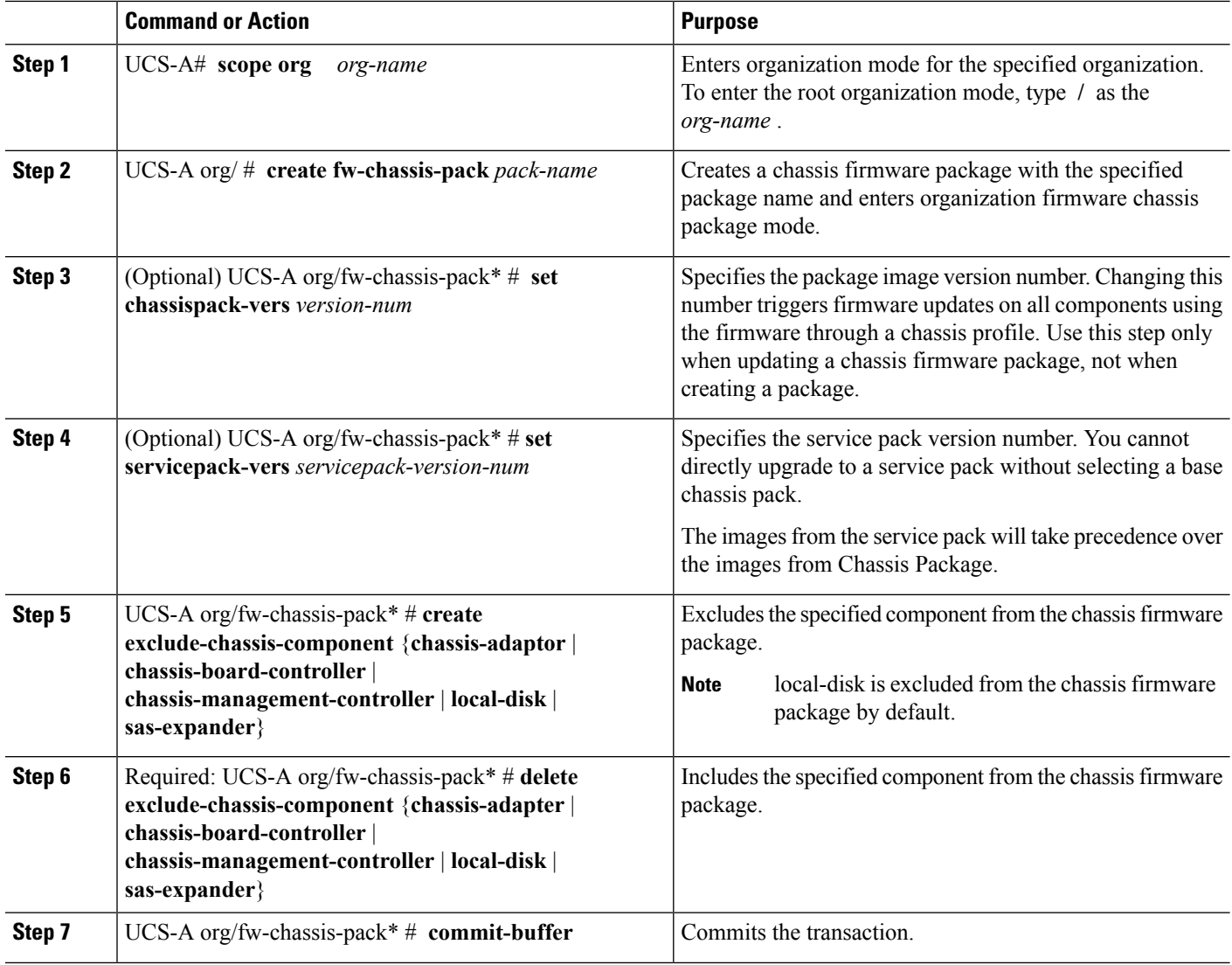

### **Example**

The following example creates the cp1 chassis firmware package, includes the local disk component, and commits the transaction:

```
UCS-A# scope org
UCS-A /org # create fw-chassis-pack cp1
UCS-A /org/fw-chassis-pack* # delete exclude-chassis-component local-disk
UCS-A /org/fw-chassis-pack/exclude-chassis-component* # commit-buffer
UCS-A /org/fw-chassis-pack/exclude-chassis-component #
```
The following example excludes the chassis board controller component from the cp1 chassis firmware package, and commits the transaction:

```
UCS-A# scope org
UCS-A /org # enter fw-chassis-pack cp1
UCS-A /org/fw-chassis-pack* # create exclude-chassis-component chassis-board
-controller
UCS-A /org/fw-chassis-pack/exclude-chassis-component* # commit-buffer
UCS-A /org/fw-chassis-pack/exclude-chassis-component #
```
The following example adds a service pack to the cp1 chassis firmware package, and commits the transaction:

```
UCS-A# scope org
UCS-A /org # scope fw-chassis-pack cp1
UCS-A /org/fw-chassis-pack # set servicepack-vers 3.1(3)SP1
UCS-A /org/fw-chassis-pack* # commit-buffer
UCS-A /org/fw-chassis-pack #
```
## **Upgrading a UCS Domain with Cisco UCS S3260 Servers**

#### **Before you begin**

- Ensure that all the servers nodes are shut down.
- Ensure that the UCS domain has an assigned chassis policy that references a chassis firmware package policy and a chassis maintenance policy.

### **SUMMARY STEPS**

- **1.** Upgrade infrastructure firmware through Auto Install. See Upgrading the [Infrastructure](https://www.cisco.com/c/en/us/td/docs/unified_computing/ucs/ucs-manager/CLI-User-Guides/Firmware-Mgmt/3-1/b_UCSM_CLI_Firmware_Management_Guide_3_1/b_UCSM_GUI_Firmware_Management_Guide_3_1_chapter_011.html#task_2CBE24F1138541108D85DF68333D318C) Firmware with Auto [Install](https://www.cisco.com/c/en/us/td/docs/unified_computing/ucs/ucs-manager/CLI-User-Guides/Firmware-Mgmt/3-1/b_UCSM_CLI_Firmware_Management_Guide_3_1/b_UCSM_GUI_Firmware_Management_Guide_3_1_chapter_011.html#task_2CBE24F1138541108D85DF68333D318C).
- **2.** Update the chassis firmware package policy.
- **3.** Update the host firmware. See [Upgrading](https://www.cisco.com/c/en/us/td/docs/unified_computing/ucs/ucs-manager/GUI-User-Guides/Firmware-Mgmt/3-1/b_UCSM_GUI_Firmware_Management_Guide_3_1/b_UCSM_GUI_Firmware_Management_Guide_3_1_chapter_011.html#task_3C6EB9AEB84340D988D404245CAAA2D9) the Server Firmware with Auto Install.

## **DETAILED STEPS**

- **Step 1** Upgrade infrastructure firmware through Auto Install. See Upgrading the [Infrastructure](https://www.cisco.com/c/en/us/td/docs/unified_computing/ucs/ucs-manager/CLI-User-Guides/Firmware-Mgmt/3-1/b_UCSM_CLI_Firmware_Management_Guide_3_1/b_UCSM_GUI_Firmware_Management_Guide_3_1_chapter_011.html#task_2CBE24F1138541108D85DF68333D318C) Firmware with Auto Install.
- **Step 2** Update the chassis firmware package policy.
	- If you are using the default chassis firmware package policy, update the **default** chassis firmware package policy with the new package version. See Creating or Updating a Chassis [Firmware](#page-4-0) Package, on page 5.
	- You can create a new chassis firmware package policy using the new chassis package version, and configure the existing or assigned chassis profile (accept any UserAck). See Creating or Updating a Chassis [Firmware](#page-4-0) Package, on [page](#page-4-0) 5 to create a new chassis firmware package policy.

This process may take 1-2 hours. You can monitor the status in the chassis FSM tab.

**Step 3** Update the host firmware. See [Upgrading](https://www.cisco.com/c/en/us/td/docs/unified_computing/ucs/ucs-manager/GUI-User-Guides/Firmware-Mgmt/3-1/b_UCSM_GUI_Firmware_Management_Guide_3_1/b_UCSM_GUI_Firmware_Management_Guide_3_1_chapter_011.html#task_3C6EB9AEB84340D988D404245CAAA2D9) the Server Firmware with Auto Install.

**Note** Updating the host firmware is possible only through Cisco UCS Manager GUI.

# <span id="page-7-0"></span>**Direct Firmware Upgrade on S3260 Chassis and Server Endpoints**

The following sections provide detailed information about upgrading S3260 Chassis and Server endpoints.

## **S3260 Chassis Endpoints**

To trigger firmware upgrade on S3260 Chassis components, use the following order:

- **1.** Update CMC 1 firmware
- **2.** Update CMC 2 firmware
- **3.** Update Chassis Adapter 1 firmware
- **4.** Update Chassis Adapter 2 firmware
- **5.** Update SAS Expander 1 firmware
- **6.** Update SAS Expander 2 firmware
- **7.** Activate SAS Expander 1 firmware
- **8.** Activate SAS Expander 2 firmware
- **9.** Activate CMC 1 firmware
- **10.** Activate CMC 2 firmware
- **11.** Activate Chassis Adapter 1 firmware
- **12.** Activate Chassis Adapter 2 firmware
- **13.** Activate Chassis Board Controller

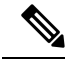

**Note**

You cannot manually update the firmware for local disk in a chassis. The local disk firmware is updated when you explicitly include it in a chassis firmware package.

## **Cisco UCS S3260 Server Node Endpoints**

To trigger firmware upgrade on server endpoints, use the following order:

- **1.** Update CIMC
- **2.** Activate CIMC
- **3.** Update BIOS
- **4.** Activate BIOS
- **5.** Activate Board Controller
- **6.** Activate Storage Controller

While upgrading firmware, Cisco recommends that you use the following order:

- **1.** Upgrade infrastructure—Cisco UCS Manager software and the fabric interconnects
- **2.** Upgrade chassis and server endpoints

While downgrading firmware, Cisco recommends that you use the following order:

- **1.** Downgrade chassis and server endpoints
- **2.** Downgrade infrastructure—Cisco UCS Manager software and the fabric interconnects

## **Direct Firmware Upgrade on Chassis Endpoints**

## **Updating and Activating the CMC Firmware on a Chassis**

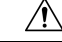

Do not remove the hardware that contains the endpoint or perform any maintenance on it until the update process completes. If the hardware is removed or otherwise unavailable due to maintenance, the firmware update fails. This failure might corrupt the backup partition. You cannot update the firmware on an endpoint with a corrupted backup partition. **Caution**

### **SUMMARY STEPS**

- **1.** UCS-A# **scope chassis** *chassis-id*
- **2.** UCS-A /chassis # **scope sioc**  $\{1 | 2\}$
- **3.** UCS-A /chassis/sioc # **scope cmc**
- **4.** UCS-A /chassis/sioc/cmc # **update firmware** *version-num*
- **5.** (Optional) UCS-A /chassis/sioc/cmc\* # **commit-buffer**
- **6.** (Optional) UCS-A /chassis/sioc/cmc # **show update status**
- **7.** UCS-A /chassis/sioc/cmc # **activate firmware** *version-num*
- **8.** UCS-A /chassis/sioc/cmc\* # **commit-buffer**
- **9.** (Optional) UCS-A /chassis/sioc/cmc # **show activate status**
- **10.** (Optional) CS-A /chassis/sioc/cmc # **show firmware**

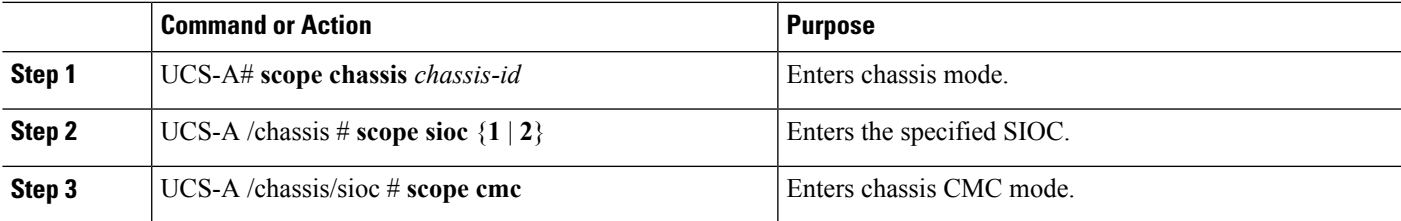

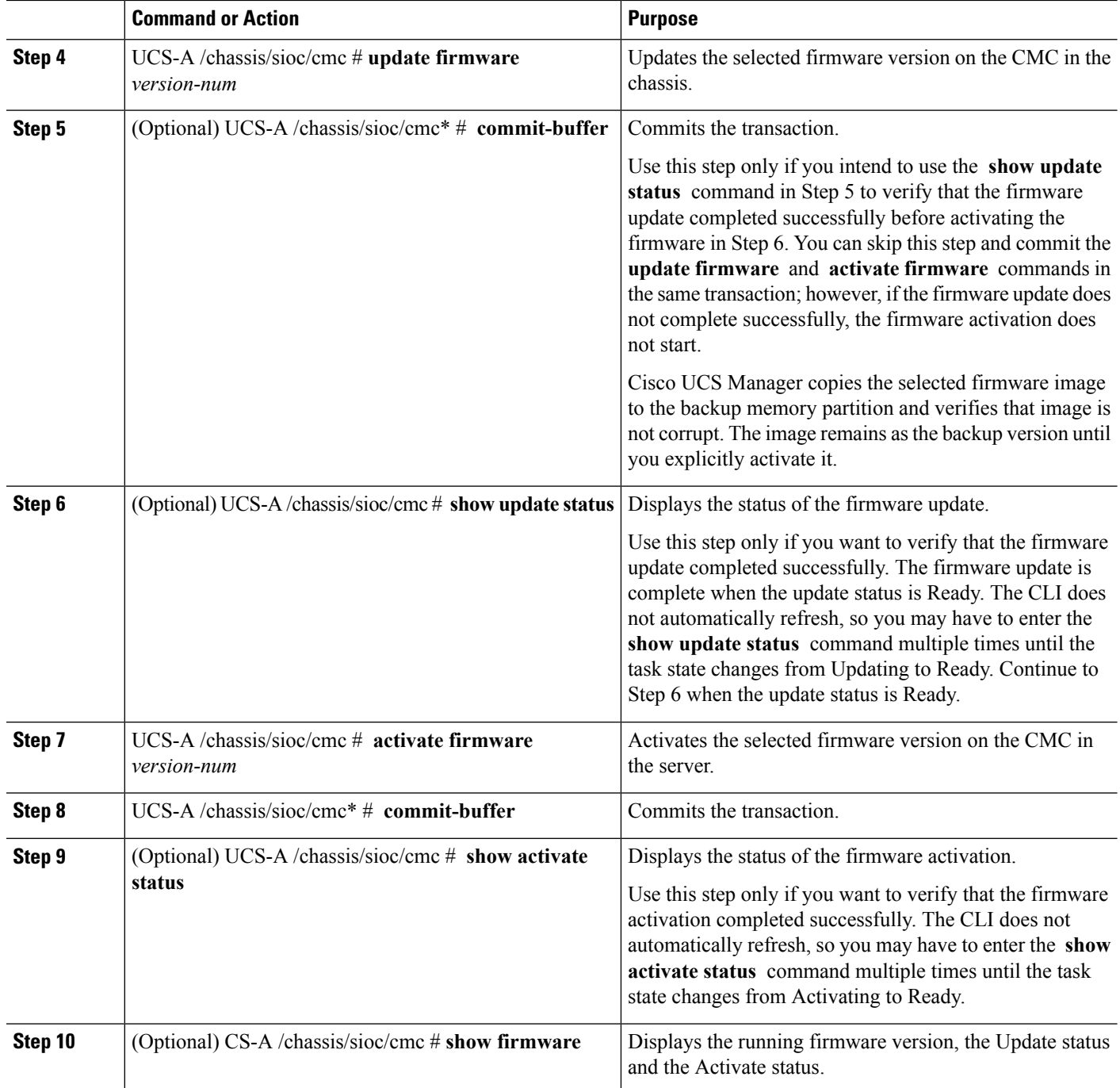

The following example updates and activates the CMC firmware to version 2.0(8.13) in the same transaction, without verifying that the firmware update and firmware activation completed successfully:

```
UCS-A# scope chassis 2
UCS-A# /chassis # scope sioc 1
```

```
UCS-A# /chassis/sioc # scope cmc
UCS-A# /chassis/sioc/cmc # update firmware 2.0(8.13)
UCS-A# /chassis/sioc/cmc* # activate firmware 2.0(8.13)
UCS-A# /chassis/sioc/cmc* # commit-buffer
UCS-A# /chassis/sioc/cmc # show firmware
CMC:
   Running-Vers: 2.0(8.13)
   Package Vers: 3.1(2.222)C
   Update-Status: Ready
   Activate-Status: Ready
```
The following example updates the CMC firmware to version 2.0(8.13), verifies that the firmware update completed successfully before starting the firmware activation, activates the CMC firmware, and verifies that the firmware activation completed successfully:

```
UCS-A# scope chassis 2
UCS-A# /chassis # scope sioc 1
UCS-A# /chassis/sioc # scope cmc
UCS-A# /chassis/sioc/cmc # update firmware 2.0(8.13)
UCS-A# /chassis/sioc/cmc* # commit-buffer
UCS-A# /chassis/sioc/cmc # show update status
Status: Ready
UCS-A# /chassis/sioc/cmc # activate firmware 2.0(8.13)
UCS-A# /chassis/sioc/cmc* # commit-buffer
UCS-A# /chassis/sioc/cmc # show activate status
Status: Ready
UCS-A# /chassis/sioc/cmc # show firmware
CMC:
   Running-Vers: 2.0(8.13)
    Package Vers: 3.1(0.344)M
   Update-Status: Ready
   Activate-Status: Ready
```
## **Updating and Activating the Chassis Adapter Firmware on a Chassis**

Updating and activating the chassis adapter firmware affects all servers in a chassis.

## **Before you begin**

Gracefully power down the servers.

## **SUMMARY STEPS**

- **1.** UCS-A# **scope chassis** *chassis-id*
- **2.** UCS-A /chassis # **scope sioc**  $\{1 | 2\}$
- **3.** UCS-A /chassis/sioc # **scope adapter**
- **4.** UCS-A /chassis/sioc/adapter # **show image**
- **5.** UCS-A /chassis/sioc/adapter # **update firmware** *version-num*
- **6.** (Optional) UCS-A /chassis/sioc/adapter\* # **commit-buffer**
- **7.** (Optional) UCS-A /chassis/sioc/adapter # **show update status**
- **8.** UCS-A /chassis/sioc/adapter # **activate firmware** *version-num*
- **9.** UCS-A /chassis/sioc/adapter\* # **commit-buffer**
- **10.** UCS-A /chassis/sioc/adapter # **show activate status**
- **11.** (Optional) UCS-A /chassis/sioc/adapter # **show firmware**

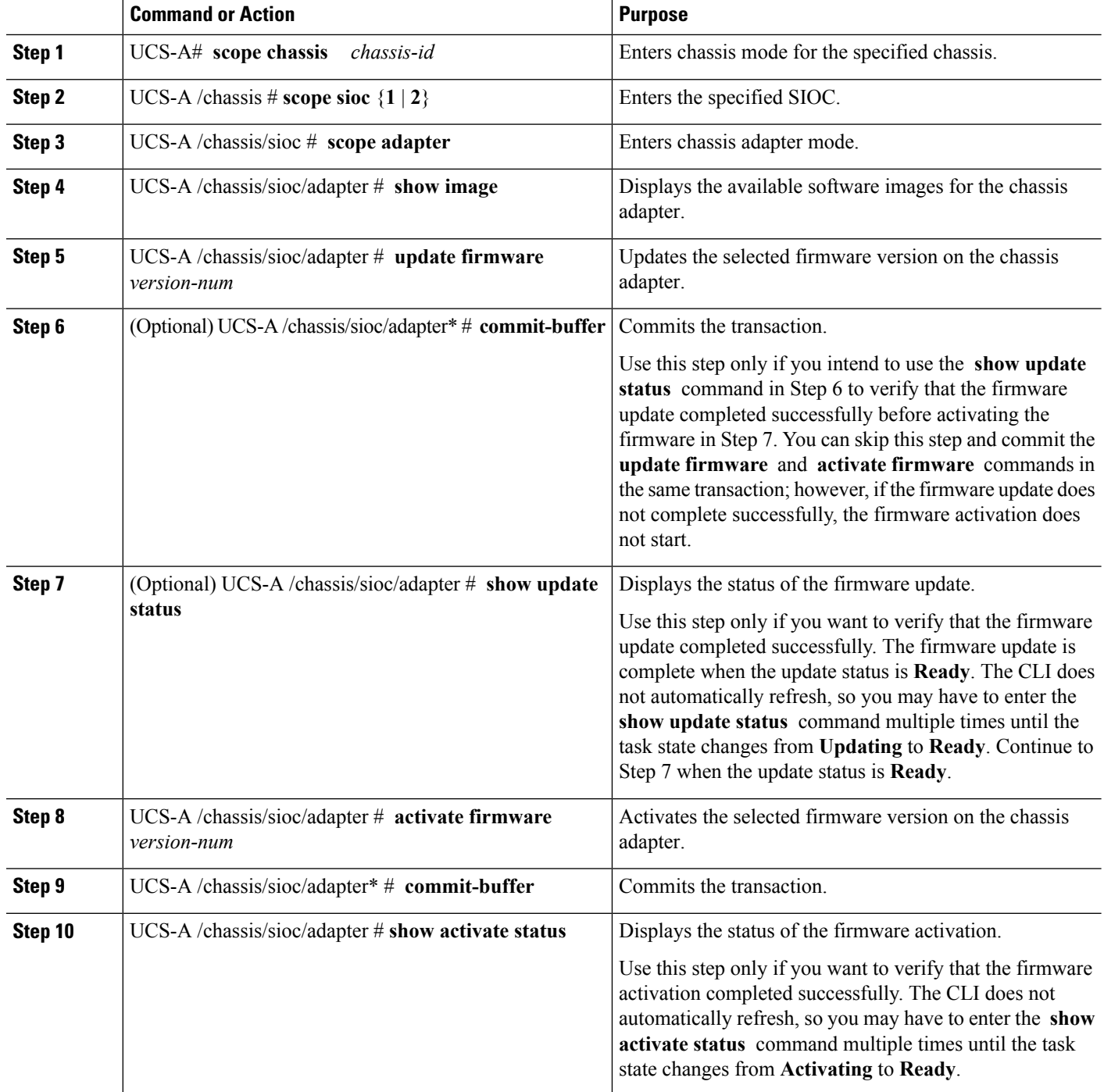

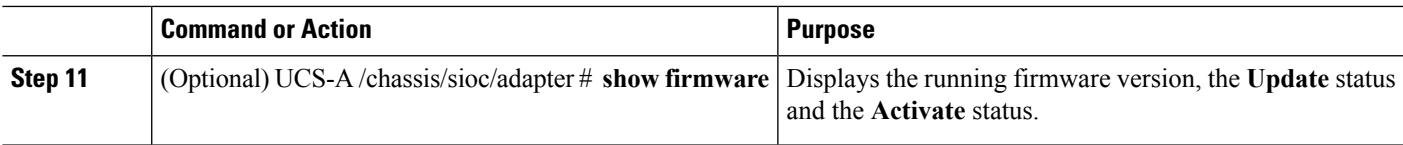

The following example updates and activates the chassis adapter firmware in the same transaction, without verifying that the firmware update and firmware activation completed successfully:

```
UCS-A# scope chassis 1
UCS-A# /chassis # scope sioc 2
UCS-A# /chassis/sioc # scope adapter
UCS-A# /chassis/sioc/adapter # show image
Name Type Version
--------------------------------------------- -------------------- -------
ucs-2200.3.1.2.222.gbin Chassis Adaptor 3.1(2b)
ucs-2200.3.1.300.102.gbin Chassis Adaptor 3.1(300.102)
ucs-m83-8p40-vic.4.1.1.58.gbin Chassis Adaptor 4.1(1.58)
ucs-pcie-c40q-03.4.1.1.58.gbin Chassis Adaptor 4.1(1.58)
```

```
UCS-A# /chassis/sioc/adapter # update firmware 3.1(2b)
UCS-A# /chassis/sioc/adapter* # activate firmware 3.1(2b)
UCS-A# /chassis/sioc/adapter* # commit-buffer
UCS-A# /chassis/sioc/adapter # show firmware
Adapter:
   Running-Vers: 3.1(2b)
   Package-Vers:
   Update-Status: Ready
   Activate-Status: Ready
```
The following example updates the chassis adapter firmware, verifies that the firmware update completed successfully before starting the firmware activation, activates the chassis adapter firmware, and verifies that the firmware activation completed successfully:

```
UCS-A# scope chassis 1
UCS-A# /chassis # scope sioc 2
UCS-A# /chassis/sioc # scope adapter
UCS-A# /chassis/sioc/adapter # show image
Name Name Version and the Contract of Type Type Version
--------------------------------------------- -------------------- -------
ucs-2200.3.1.2.222.gbin Chassis Adaptor 3.1(2b)
ucs-2200.3.1.300.102.gbin Chassis Adaptor 3.1(300.102)<br>ucs-m83-8p40-vic.4.1.1.58.gbin Chassis Adaptor 4.1(1.58)
ucs-m83-8p40-vic.4.1.1.58.gbin
ucs-pcie-c40q-03.4.1.1.58.gbin Chassis Adaptor 4.1(1.58)
UCS-A# /chassis/sioc/adapter # update firmware 3.1(2b)
UCS-A# /chassis/sioc/adapter* # commit-buffer
UCS-A# /chassis/sioc/adapter # show update status
Status: Ready
UCS-A# /chassis/sioc/adapter # activate firmware 3.1(2b)
UCS-A# /chassis/sioc/adapter* # commit-buffer
UCS-A# /chassis/sioc/adapter # show activate status
```

```
Status: Ready
UCS-A# /chassis/sioc/adapter # show firmware
Adapter:
   Running-Vers: 3.1(2b)
   Package-Vers:
   Update-Status: Ready
   Activate-Status: Ready
```
## **Updating and Activating the SAS Expander Firmware on a Chassis**

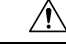

Do not remove the hardware that contains the endpoint or perform any maintenance on it until the update process completes. If the hardware is removed or otherwise unavailable due to maintenance, the firmware update fails. This failure might corrupt the backup partition. You cannot update the firmware on an endpoint with a corrupted backup partition. **Caution**

## **SUMMARY STEPS**

- **1.** UCS-A# **scope chassis** *chassis-id*
- **2.** UCS-A /chassis # **scope sas-expander** *sas-id*
- **3.** UCS-A /chassis/sas-expander # **update firmware** *version-num*
- **4.** (Optional) UCS-A /chassis/sas-expander\* # **commit-buffer**
- **5.** (Optional) UCS-A /chassis/sas-expander # **show update status**
- **6.** UCS-A /chassis/sas-expander # **activate firmware** *version-num*
- **7.** UCS-A /chassis/sas-expander\* # **commit-buffer**
- **8.** (Optional) UCS-A /chassis/sas-expander # **show activate status**
- **9.** (Optional) UCS-A /chassis/sas-expander # **show firmware**

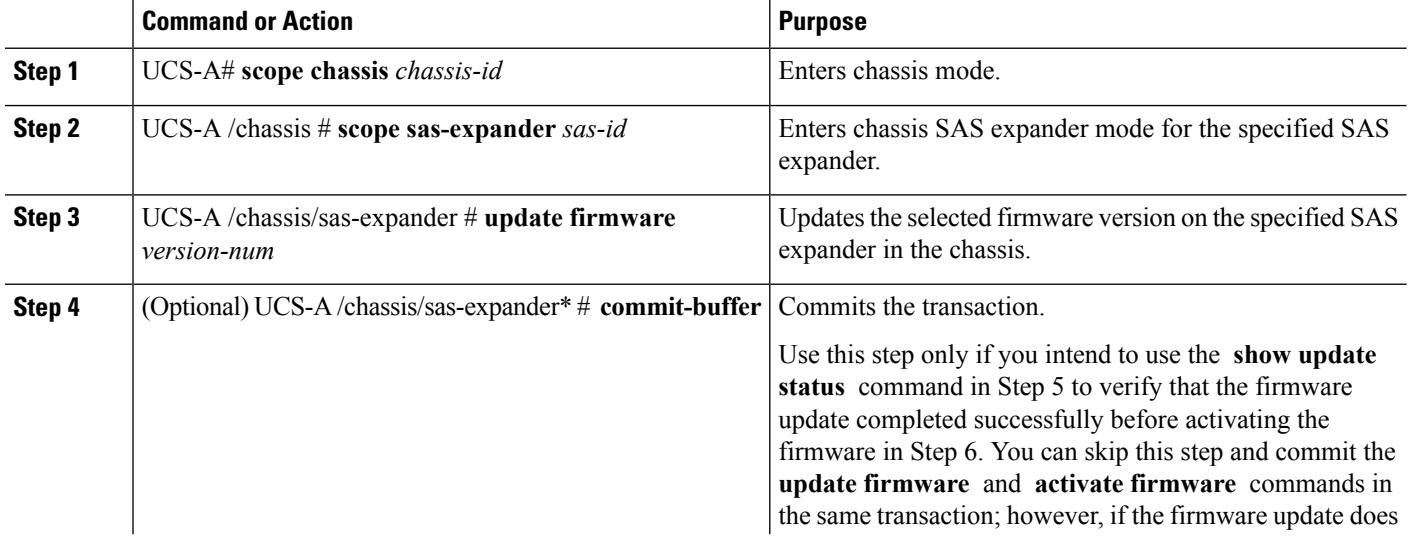

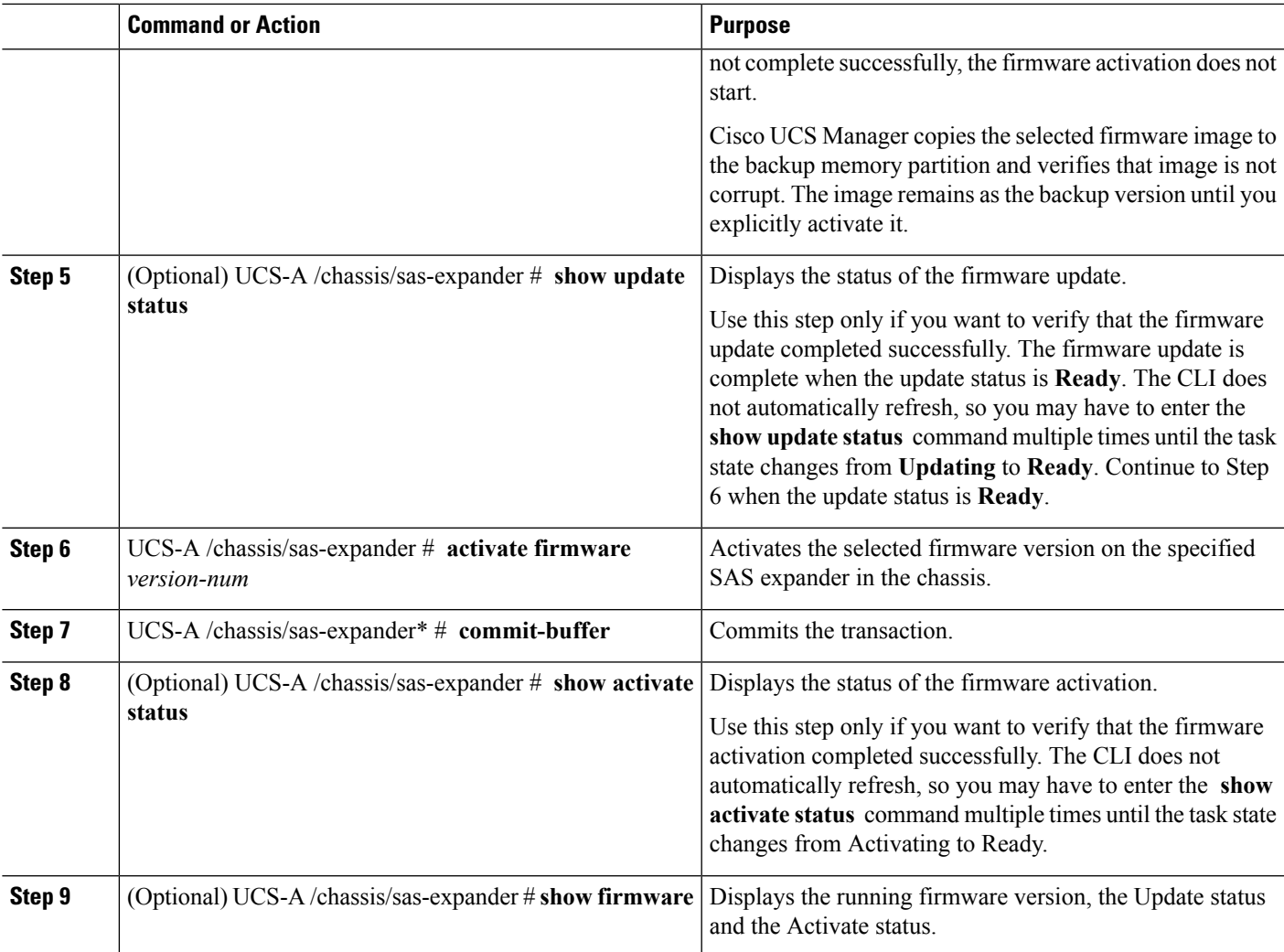

The following example updates and activates the SAS expander firmware to version 3.1(2b) in the same transaction, without verifying that the firmware update and firmware activation completed successfully:

```
UCS-A# scope chassis 2
UCS-A# /chassis # scope sas-expander
UCS-A# /chassis/sas-expander # update firmware 3.1(2b)
UCS-A# /chassis/sas-expander* # activate firmware 3.1(2b)
UCS-A# /chassis/sas-expander* # commit-buffer
UCS-A# /chassis/sas-expander # show firmware
Running-Vers Package-Vers Activate-Status
--------------- --------------- ---------------
3.1(2b) Ready
```
The following example updates the SAS expander firmware to version 3.1(2b), verifies that the firmware update completed successfully before starting the firmware activation, activates the SAS expander firmware, and verifies that the firmware activation completed successfully:

```
UCS-A# scope chassis 2
UCS-A# /chassis # scope sas-expander
UCS-A# /chassis/sas-expander # update firmware 3.1(2b)
UCS-A# /chassis/sas-expander* # commit-buffer
UCS-A# /chassis/sas-expander # show update status
Status: Ready
UCS-A# /chassis/sas-expander # activate firmware 3.1(2b)
UCS-A# /chassis/sas-expander* # commit-buffer
UCS-A# /chassis/sas-expander # show activate status
Status: Ready
UCS-A# /chassis/sas-expander # show firmware
   Running-Vers: 3.1(2b)
   Package Vers: 3.1(2b)
   Update-Status: Ready
   Activate-Status: Ready
```
## **Activating the Board Controller Firmware on a Chassis**

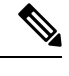

**Note** Cisco UCS Manager does not support activation of board controller firmware to earlier versions.

#### **Before you begin**

Gracefully power down the servers.

## **SUMMARY STEPS**

- **1.** UCS-A# **scope chassis** *chassis-id*
- **2.** UCS-A /chassis # **scope** sioc  $\{1 | 2\}$
- **3.** UCS-A /chassis/sioc #**scope boardcontroller**
- **4.** UCS-A /chassis/sioc/boardcontroller # **activate firmware** *version-num*
- **5.** UCS-A /chassis/sioc/boardcontroller\* # **commit-buffer**
- **6.** UCS-A /chassis/sioc/boardcontroller # **show firmware**

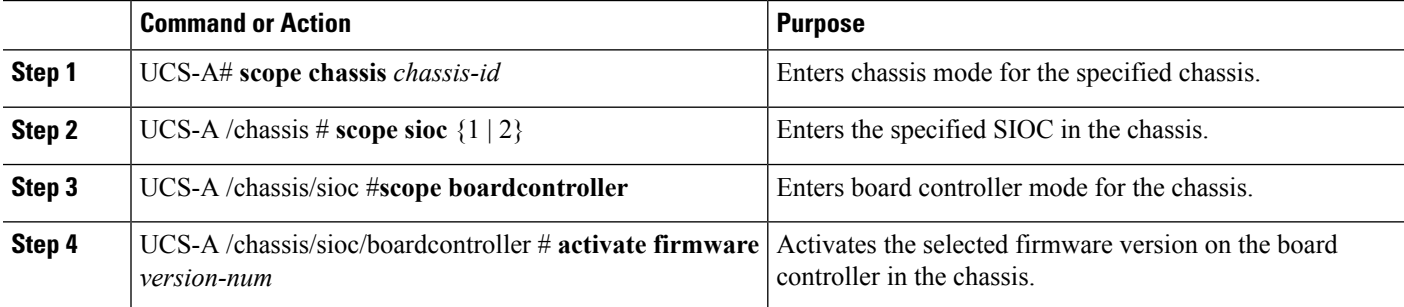

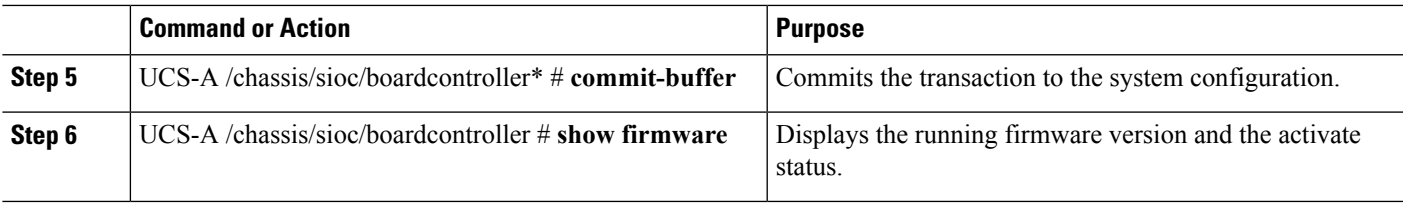

The following example shows how to activate the board controller firmware on a chassis:

```
UCS-A# scope chassis 1
UCS-A /chassis # scope sioc 1
UCS-A /chassis/sioc # scope boardcontroller
UCS-A /chassis/sioc/boardcontroller # activate firmware 3.1.211
Warning: When committed, this command will soft shutdown the servers and may power cycle
the chassis while activating the board controller.
Associated servers power state will be restored after chassis power cycle.
UCS-A# /chassis/sioc/boardcontroller* # commit-buffer
UCS-A /chassis/sioc/boardcontroller # show firmware
Board Controller:
   Running-Vers: NA
    Package-Vers: 3.1(2b)C
   Activate-Status: Ready
UCS-A /chassis/boardcontroller* #
```
## **Direct Firmware Upgrade on Server Endpoints**

## **Updating and Activating the CIMC Firmware on a Cisco UCS S3260 Storage Server**

The activation of firmware for a CIMC does not disrupt data traffic. However, it will interrupt all KVM sessions and disconnect any vMedia attached to the server.

$$
\overbrace{\mathbb{V}}
$$

Do not remove the hardware that contains the endpoint or perform any maintenance on it until the update process completes. If the hardware is removed or otherwise unavailable due to maintenance, the firmware update fails. This failure might corrupt the backup partition. You cannot update the firmware on an endpoint with a corrupted backup partition. **Caution**

## **SUMMARY STEPS**

- **1.** UCS-A# **scope server** *chassis-id* **/** *server-id*
- **2.** UCS-A /chassis/server # **scope cimc**
- **3.** UCS-A /chassis/server/cimc # **show image**
- **4.** UCS-A /chassis/server/cimc # **update firmware** *version-num*
- **5.** (Optional) UCS-A /chassis/server/cimc\* # **commit-buffer**
- **6.** (Optional) UCS-A /chassis/server/cimc # **show firmware**
- **7.** UCS-A /chassis/server/cimc # **activate firmware** *version-num*
- **8.** UCS-A /chassis/server/cimc\* # **commit-buffer**

I

**9.** (Optional) UCS-A /chassis/server/cimc # **show firmware**

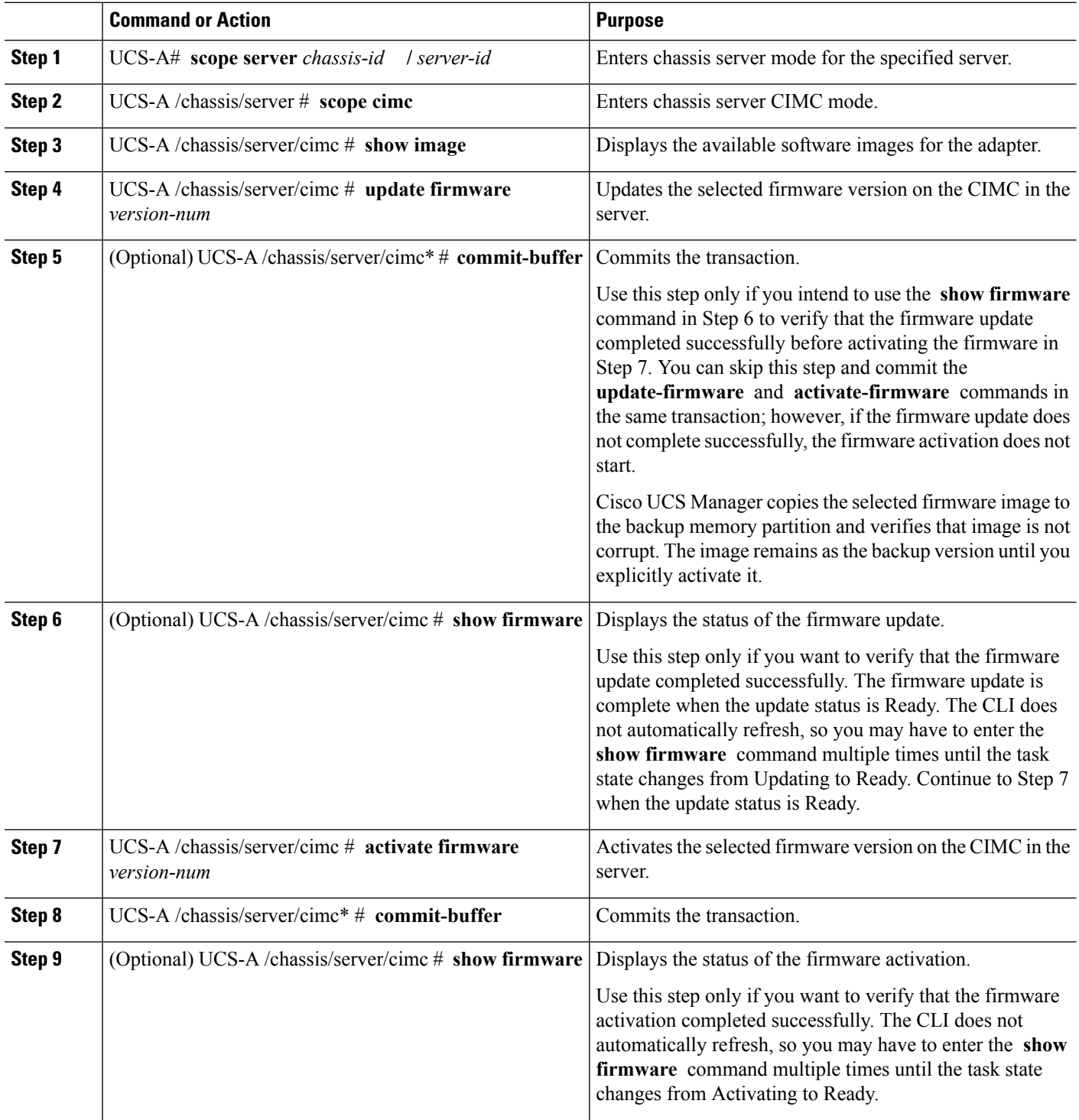

The following example updates and activates the CIMC firmware in the same transaction, without verifying that the firmware update and firmware activation completed successfully:

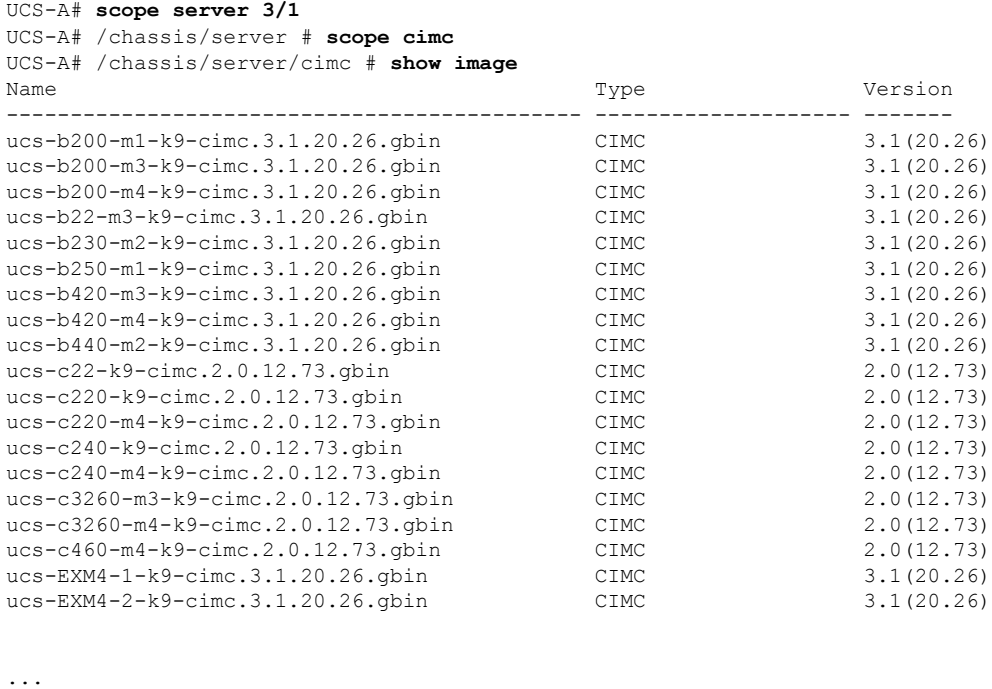

```
UCS-A# /chassis/server/cimc # update firmware 2.0(12.73)
UCS-A# /chassis/server/cimc* # activate firmware 2.0(12.73)
UCS-A# /chassis/server/cimc* # commit-buffer
UCS-A# /chassis/server/cimc #
```
The following example updates the CIMC firmware, verifies that the firmware update completed successfully before starting the firmware activation, activates the CIMC firmware, and verifies that the firmware activation completed successfully:

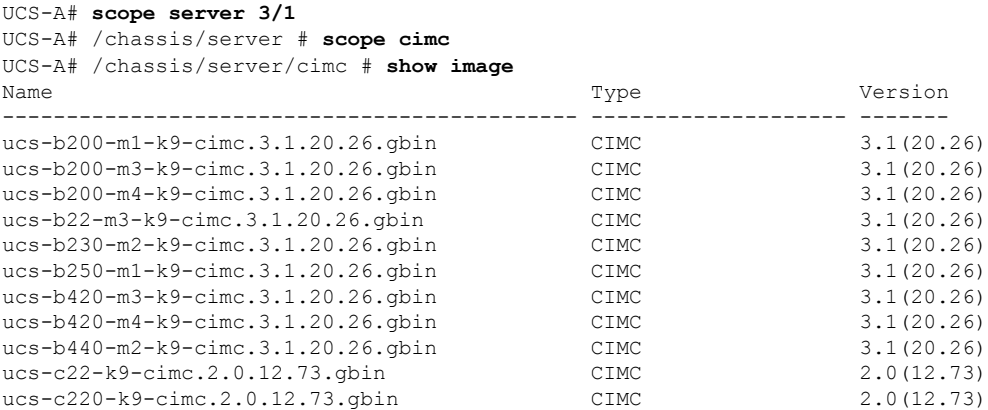

```
ucs-c220-m4-k9-cimc.2.0.12.73.gbin CIMC 2.0(12.73)
ucs-c240-k9-cimc.2.0.12.73.gbin CIMC 2.0(12.73)<br>ucs-c240-m4-k9-cimc.2.0.12.73.gbin CIMC 2.0(12.73)
ucs-c240-m4-k9-cime.2.0.12.73.gbin
ucs-c3260-m3-k9-cimc.2.0.12.73.gbin CIMC 2.0(12.73)<br>ucs-c3260-m4-k9-cimc.2.0.12.73.gbin CIMC 2.0(12.73)
ucs-c3260-m4-k9-cimc.2.0.12.73.gbin CIMC 2.0(12.73)
ucs-c460-m4-k9-cimc.2.0.12.73.gbin CIMC 2.0(12.73)
ucs-EXM4-1-k9-cimc.3.1.20.26.gbin CIMC 3.1(20.26)<br>ucs-EXM4-2-k9-cimc.3.1.20.26.gbin CIMC 3.1(20.26)
ucs-EXM4-2-k9-cimc.3.1.20.26.gbin CIMC
...
UCS-A# /chassis/server/cimc # update firmware 2.0(12.73)
UCS-A# /chassis/server/cimc* # commit-buffer
UCS-A# /chassis/server/cimc # show firmware
Running-Vers Update-Status Activate-Status
--------------- --------------- ---------------
2.0(12.73) Updating Ready
UCS-A# /chassis/server/cimc # show firmware
Running-Vers Update-Status Activate-Status
--------------- --------------- ---------------
2.0(12.73) Ready Ready
UCS-A# /chassis/server/cimc # activate firmware 2.0(12.73)
UCS-A# /chassis/server/cimc* # commit-buffer
UCS-A# /chassis/server/cimc # show firmware
Running-Vers Update-Status Activate-Status
--------------- --------------- ---------------
2.0(12.73) Ready Activating
UCS-A# /chassis/server/cimc # show firmware
Running-Vers Update-Status Activate-Status
--------------- --------------- ---------------
2.0(12.73) Ready Ready
```
## **Updating and Activating the BIOS Firmware on a Cisco UCS S3260 Storage Server**

## Ú

**Important** You can update and activate BIOS firmware on a server using the Cisco UCS Manager CLI on all servers.

 $\sqrt{N}$ 

Do not remove the hardware that contains the endpoint or perform any maintenance on it until the update process completes. If the hardware is removed or otherwise unavailable due to maintenance, the firmware update fails. This failure might corrupt the backup partition. You cannot update the firmware on an endpoint with a corrupted backup partition. **Caution**

#### **SUMMARY STEPS**

- **1.** UCS-A# **scope server** *chassis-id* **/** *server-id*
- **2.** UCS-A /chassis/server # **scope bios**
- **3.** UCS-A /chassis/server/bios # **show image**
- **4.** UCS-A /chassis/server/bios # **update firmware** *version-num*
- **5.** (Optional) UCS-A /chassis/server/bios\* # **commit-buffer**
- **6.** (Optional) UCS-A /chassis/server/bios # **show firmware**
- **7.** UCS-A /chassis/server/bios # **activate firmware** *version-num*
- **8.** UCS-A /chassis/server/bios\* # **commit-buffer**
- **9.** (Optional) UCS-A /chassis/bios # **show firmware**

## **DETAILED STEPS**

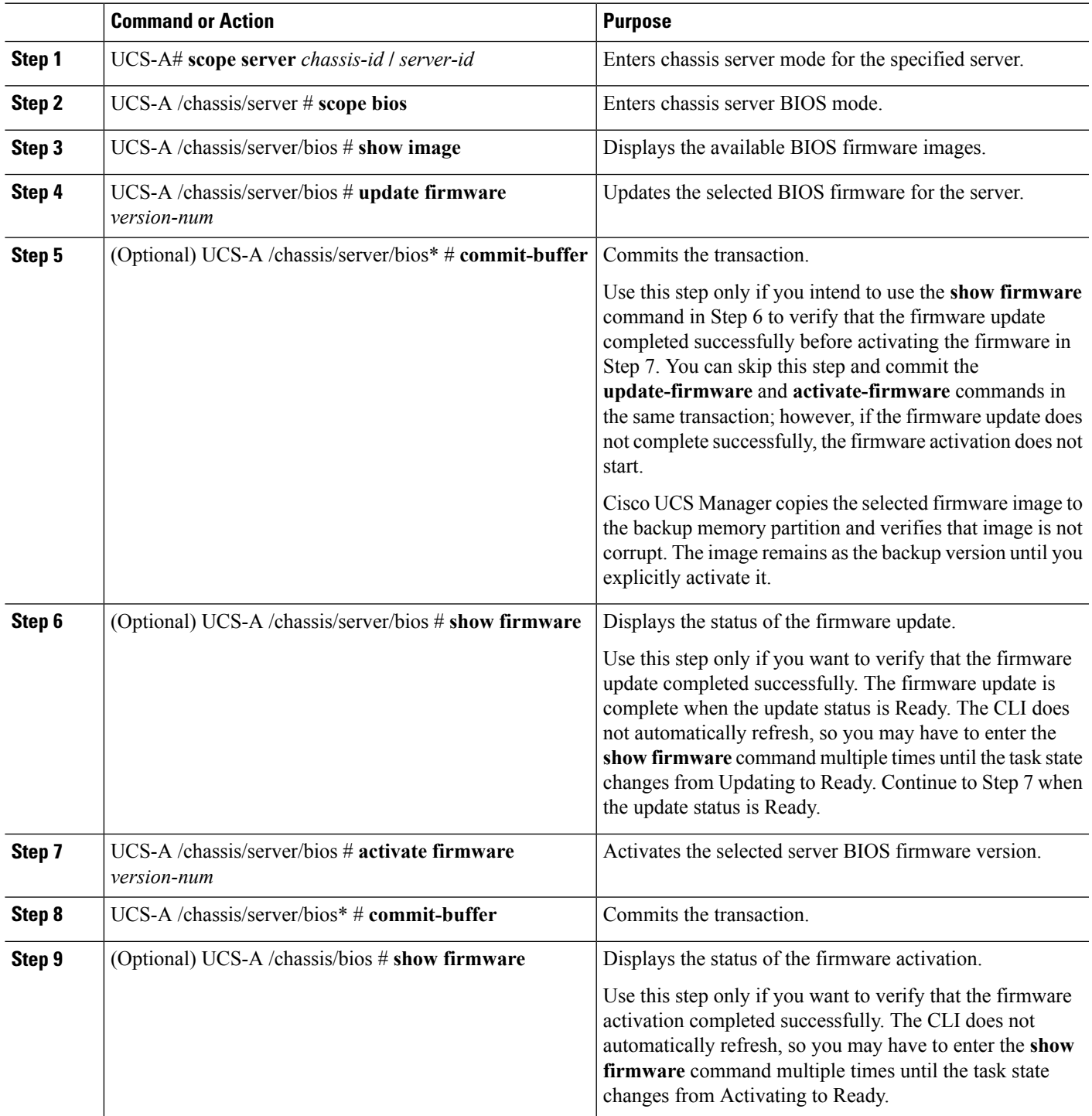

The following example updates and activates the BIOS firmware in the same transaction, without verifying that the firmware update and activation completed successfully:

```
UCS-A# scope server 3/1
UCS-A# /chassis/server # scope bios
UCS-A# /chassis/server/bios # show image
Name Type Version
--------------------------------------------- ------------- -------
ucs-b200-m2-bios.S5500.2.1.3c.0.0151437.bin Server BIOS S5500.2.1.3c.
                                                                           0.081120151437
ucs-b200-m3-bios.B200M3.2.2.6d.0.160055.bin Server BIOS B200M3.2.2.6d
.0.062220160055
ucs-b200-m4-bios.B200M4.3.1.3c.0.161459.bin Server BIOS B200M4.3.1.3c
.0.080120161459
ucs-b200-m4-bios.B200M4.3.1.3e.0.161737.bin Server BIOS B200M4.3.1.3e
.0.081120161737
ucs-b22-m3-bios.B22M3.2.2.6d.0.20160114.bin Server BIOS B22M3.2.2.6d.
                                                                           0.062220160114
ucs-b230-m2-bios.B230.2.1.3a.0.20151410.bin Server BIOS B230.2.1.3a.0
                                                                            .022420151410
ucs-b250-m2-bios.S5500.2.1.3d.0.0161035.bin Server BIOS S5500.2.1.3d.
                                                                           0.032520161035
ucs-b420-m3-bios.B420M3.2.2.6e.0.160138.bin Server BIOS B420M3.2.2.6e.0.062220160138
ucs-b420-m4-bios.B420M4.3.1.2a.0.161234.bin Server BIOS B420M4.3.1.2a.0.072520161234
ucs-b420-m4-bios.B420M4.3.1.2d.0.161622.bin Server BIOS B420M4.3.1.2d.0.081120161622
ucs-b440-m2-bios.B440.2.1.3a.0.20151142.bin Server BIOS B440.2.1.3a.0.022420151142
ucs-c22-bios.C22M3.2.0.13a.0.0713160955.bin Server BIOS C22M3.2.0.13a.0.0713160955
ucs-c220-bios.C220M3.2.0.13a.0.13160937.bin Server BIOS C220M3.2.0.13a.0.0713160937<br>ucs-c220-m4-bios.C220M4.2.0.13a.0.62332.bin Server BIOS C220M4.2.0.13a.0.0725162332
ucs-c220-m4-bios.C220M4.2.0.13a.0.62332.bin Server BIOS C220M4.2.0.13a.0.0725162332
ucs-c220-m4-bios.C220M4.2.0.13b.0.61705.bin Server BIOS C220M4.2.0.13b.0.0805161705
ucs-c240-bios.C240M3.2.0.13a.0.13160947.bin Server BIOS C240M3.2.0.13a.0.0713160947
ucs-c240-m4-bios.C240M4.2.0.13a.0.62345.bin Server BIOS C240M4.2.0.13a.0.0725162345
ucs-c240-m4-bios.C240M4.2.0.13b.0.61722.bin Server BIOS C240M4.2.0.13b.0.0805161722
ucs-c3260-m3-bios.C3X60M3.2.0.13a.0.044.bin Server BIOS C3X60M3.2.0.13a.0.0722160044
ucs-c3260-m4-bios.C3X60M4.2.0.13a.0.350.bin Server BIOS C3X60M4.2.0.13a.0.0801162350
ucs-c460-m4-bios.C460M4.2.0.13a.0.60447.bin Server BIOS C460M4.2.0.13a.0.072720160447
ucs-c460-m4-bios.C460M4.2.0.13b.0.62321.bin Server BIOS C460M4.2.0.13b.0.080320162321
ucs-EXM4-1-bios.EXM4.2.2.7.0.1520161539.bin Server BIOS EXM4.2.2.7.0.021520161539
ucs-EXM4-2-bios.EXM4.2.2.7.0.1520161539.bin Server BIOS EXM4.2.2.7.0.021520161539
ucs-EXM4-3-bios.EXM4.3.1.2b.0.020161506.bin Server BIOS EXM4.3.1.2b.0.062020161506
UCS-A# /chassis/server/bios # update firmware C3X60M4.2.0.12.11.041320162312
UCS-A# /chassis/server/bios* # activate firmware C3X60M4.2.0.12.11.041320162312
UCS-A# /chassis/server/bios* # commit-buffer
UCS-A# /chassis/server/bios #
```
## **Activating the Board Controller Firmware on a Cisco UCS S3260 Storage Server**

The board controller firmware controls many of the server functions, including eUSBs, LEDs, and I/O connectors.

П

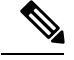

This activation procedure causes the server to reboot. Depending upon whether the service profile associated with the server includes a maintenance policy, the reboot can occur immediately. Cisco recommends that you upgrade the board controller firmware through the host firmware package in the service profile as the last step of upgrading a Cisco UCS domain, along with upgrading the server BIOS. This reduces the number of times a server needs to reboot during the upgrade process. **Note**

## **SUMMARY STEPS**

- **1.** UCS-A# **scope server** *chassis-id* **/** *server-id*
- **2.** UCS-A /chassis/server # **scope boardcontroller**
- **3.** (Optional) UCS-A /chassis/server/boardcontroller # **show image**
- **4.** (Optional) UCS-A /chassis/server/boardcontroller # **show firmware**
- **5.** UCS-A /chassis/server/boardcontroller # **activate firmware** *version-num*
- **6.** UCS-A /chassis/server/boardcontroller\* # **commit-buffer**

## **DETAILED STEPS**

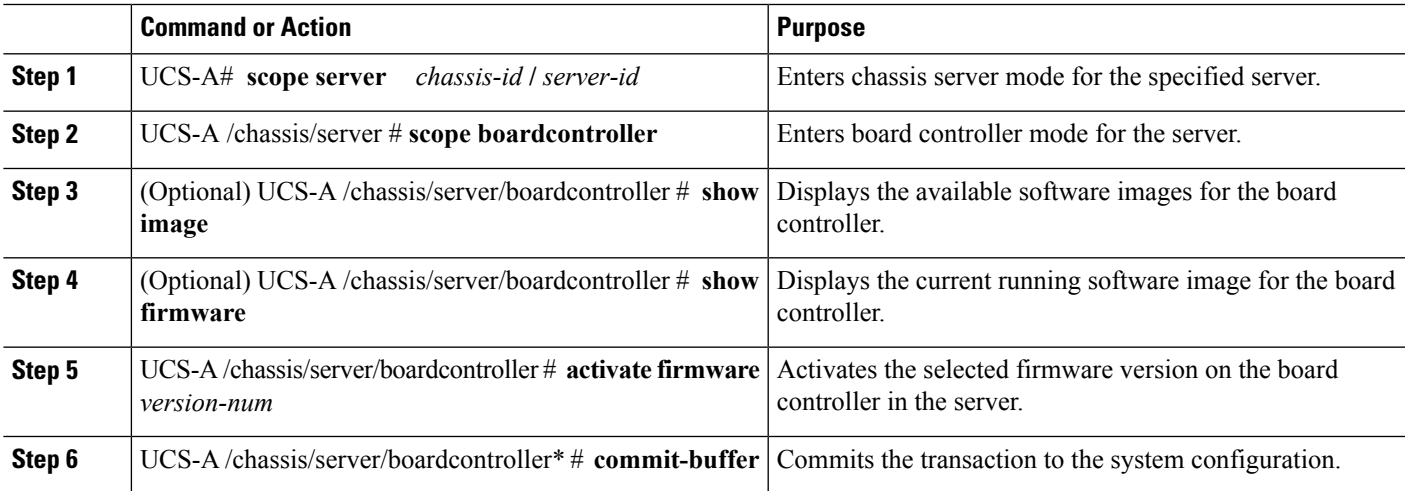

## **Example**

The following example activates the board controller firmware:

```
UCS-A# scope server 3/1
UCS-A# /chassis/server # scope boardcontroller
UCS-A# /chassis/server/boardcontroller # show image
Name Type Version
      --------------------------------------------- -------------------- -------
ucs-4308-brdprog.1.0.12.gbin Chassis Board Controller
                                                                      1.0.12
ucs-b200-m3-brdprog.15.0.gbin                      Board Controller     15.0<br>ucs-b200-m4-brdprog.12.0.gbin                   Board Controller     12.0
ucs-b200-m4-brdprog.12.0.gbin Board Controller
ucs-b22-m3-brdprog.17.0.gbin Board Controller 17.0
ucs-b230-m2-pld.B230100D.gbin     Board Controller   B230100D<br>ucs-b250-m1-pld.111026-111026.gbin     Board Controller   111026-111026
ucs-b250-m1-p1d.111026-111026.qbin
```
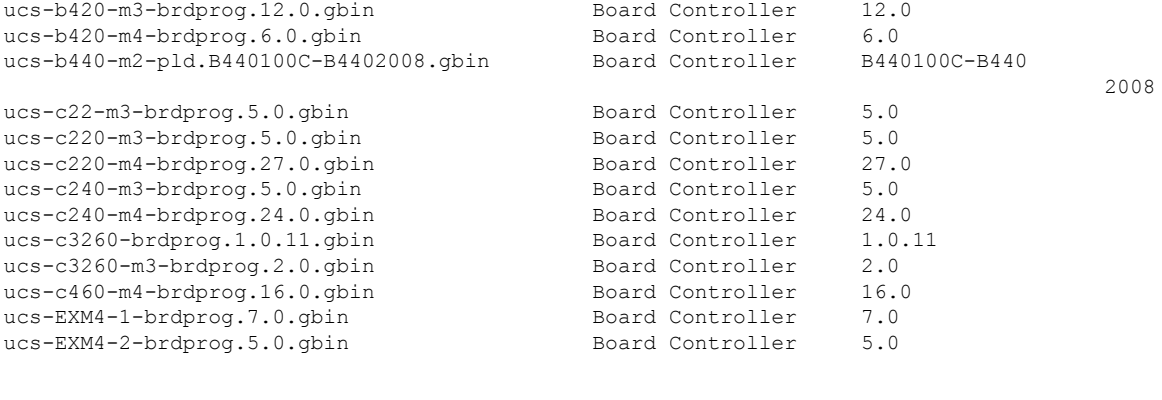

UCS-A# /chassis/server/boardcontroller # **show firmware** BoardController: Running-Vers: 1.0.11 Package-Vers: 3.1(2)B Activate-Status: Ready

UCS-A# /chassis/server/boardcontroller # **activate firmware 1.0.11** UCS-A# /chassis/server/boardcontroller\* # **commit-buffer**